## 実践!ワークショップ・PHPでWebサービスAPI勉強会 <位置情報基本編>

2009/07/12 WebサービスAPI勉強会 http://movable.biz/

- 事前準備・宿題
	- common.phpのアップグレード
	- Google Maps APIの登録において注意事項
	- Google Maps APIキー取得(ローカルは必須)
	- APIキーのローカルとサイト上の切り替え
	- テスト地図ページの出力
- 1時間目 Google Maps APIの基本動作
	- Javascript書き方の注意を少しだけ・・・
	- Google Maps APIではJavascriptを使う(とりあえずコピ  $\mathcal{R}$ でOK)
	- PHPとJavascriptでのAPIへアクセスされるタイミングの 違い
	- 早速カスタマイズしてみよう!
	- 地図の中央にマーカー表示
	- 情報ウィンドウ(吹き出し)の表示
	- タブ付き情報ウィンドウの表示
	- 複数地点にマーカーを落とす
	- 住所から地図を表示させる(ジオコーディング機能)
	- 道案内を作る(APIの新機能でルート案内を使おう!) •
	- クリックで@washiduアイコンを地図に貼る(washidu じゃなくてもOK)
	- 携帯での表示やスタティックな画像としてGoogleマッ プを使う
	- HTML5の時代がやってきた!~携帯以外の自宅や ノートPCからの位置情報利用
- 2時間目 Google Maps APIと他APIとのマッシュアッ プ
	- 複数のサイト開発環境を作るには?
	- common.phpの編集
	- ホテル詳細ページにそのホテルの場所がわかる地図 を表示する (日本測地系だった場合、世界測地系へ変換する)気 分改めて、普通に世界測地系緯度経度を取得して表 示
	- ここでオリジナル宿アイコンの作成
	- simpleAPI最寄り駅Webサービスで最寄り駅を表示 (javascript)
	- ホテル一覧ページにそれぞれのホテルの所在地マー カーを表示
	- まとめ
	- 【参考資料】緯度経度日本測地系→世界測地系変換 計算式
- 課題演習
	- 自分オリジナルなマッシュアップサイトを作る!
- 位置情報応用編予告
	- 携帯GPSとの連動
	- ジオタグ付き写真と地図との連動
	- ストリートビューとの連動

3時間目~4時間目は実際に課題演習&フリーQ&A+発表・解説の予定

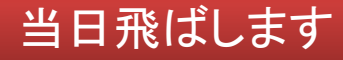

#### 事前準備・宿題

• 今回の勉強会で使用するAPIキーの取得やそ の設定情報の作成(common.phpのアップグ レード含む)を行っていただきます。

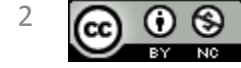

Copyright (c) 2009 wackey All Rights Reserved.

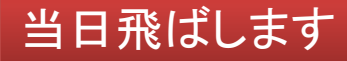

- 今回の勉強会では新たにGoogle Maps API Keyが必要 となります(次ページで解説)。
- ホットペッパーなどリクルートWebサービス、じゃらん Webサービスを追加できるための設定項目を増やし ました(もう少し後のページで解説)。
- なお、キャッシュオプションや関数なども増えているの で、新しいcommon.phpに過去のcommon.phpからAPI キーをコピペで持ってきてください。
- 最新のcommon.phpは下記からダウンロードしてくださ い。
- [http://musilog.net/webdesign/web](http://musilog.net/webdesign/web-service/web_service_api_sample_config.php)service/web service api sample config.php

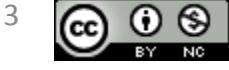

- 今までのAPIと異なり、開発環境用(ローカルPCの XAMPP上)で動かすものと、実際のサイト用の二種類 のAPIキーを取得する必要があります。 サイトと違うAPIキーを使った場合は動かないので注 意が必要です。
	- 1. XAMPP用(http://localhost/)
	- 2. サイトで実際に使う場合(http://movable.biz/)
	- 3. 必要であればそのほかのサイト用にもAPIキーを取得
- サイトにアップして動かなかった場合、ローカル環境 のAPIキーをそのまま使っている可能性もあります。
- 【参照】**Google Maps API** について http://code.google.com/intl/ja/apis/maps/

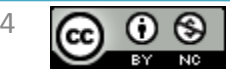

#### Google Maps APIキー取得(ローカルは必須)

http://code.google.com/intl/ja/apis/maps/ へアクセス、 「<u>登録して [Google Maps API](http://code.google.com/intl/ja/apis/maps/signup.html) [キーを取得](http://code.google.com/intl/ja/apis/maps/signup.html)</u>します。」をクリックして取得します。 まずはXAMPPを動かすローカル用のキーを取得します。 ローカルのドメイン名はhttp://localhost/なのでそれを入力してAPIキーを取得します。

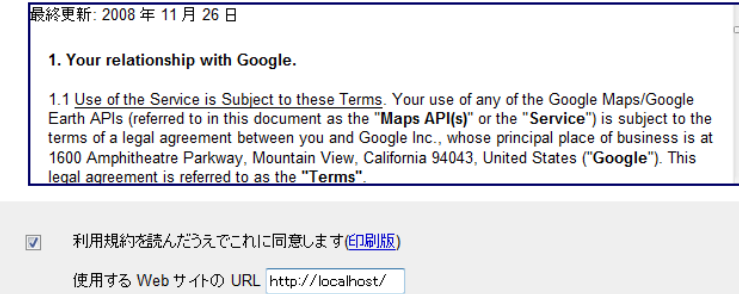

APIキーを生成

利用規約とAPIを使用するサイトのURLを 入れます。 少なくともhttp://localhost/の分は 取得してください

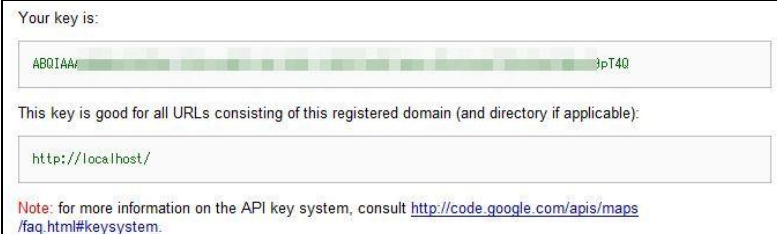

ボタンを押すとKeyが表示されますので これをコピーしてcommon.phpに 記入します。

※同じドメインでもサブドメインが違えば、その都度申請をしてください。 (例:テストサーバーにも使っているhttp://wackey.musilog.net/なども同様)

Copyright (c) 2009 wackey All Rights Reserved.

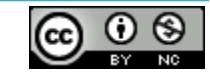

クリエイティブ・コモンズ 表示-非営利 2.1 日本 ライセンス

5

### APIキーのローカルとサイト上の切り替え

#### ローカルとサーバーアップの時にいちいちAPIキーを書き換えるのは面倒なので あらかじめ二種類書いておきます。

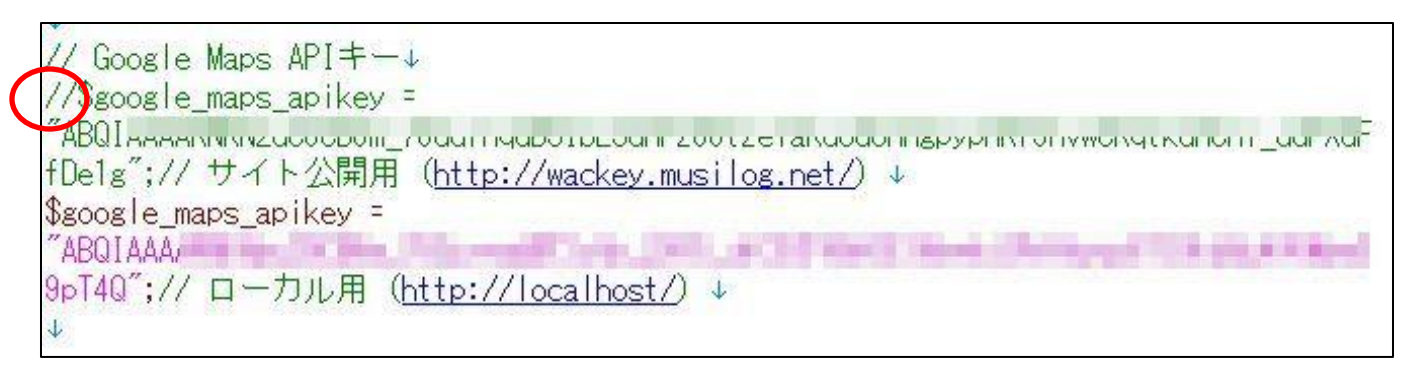

※ローカルが有効な状態

//\$google\_maps\_apikey = ・・・、とコメントアウト(その行を無効にする)し、もう一 方のコメント「//」を外すと、そのAPIキーが有効になる。 切り替えるときはコメントアウト用の「//」をもう一方の行のアタマに移動させれば 良い。

(HTMLのコメントアウトと同じような感じ)

サイト公開前の勉強会の時はローカル用のKeyが有効になるようにサイト公開 用はコメントアウトしておいてください。

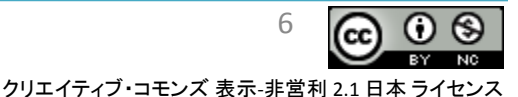

# • 前ページまでの準備が終わったら下記フォル ダ構成でファイルを設置してください。

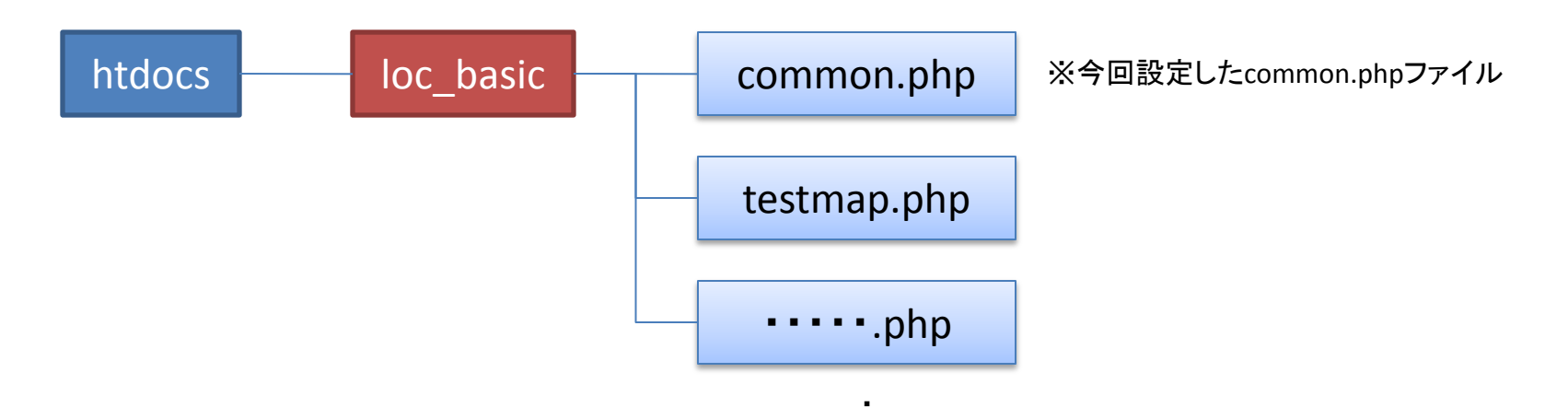

・ 以下、配布したloc\_basicフォルダ内のその他勉強会用ファイル

・

http://localhost/loc\_basic/testmap.php にアクセスして、 地図が表示されれば、OKです!

Copyright (c) 2009 wackey All Rights Reserved.

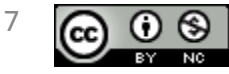

## 1時間目 Google Maps APIの基本動作

- 位置情報の基本的なことやGoogle Maps APIの初歩から応用までを1時 間で詰め込みます。
- Javascript文を書いたり消したり、修正したりしますが、Javascriptの文法は やりません。基本的にコピペだけで、操作します。
- レファレンス(使うと思われる優先度順)
	- Google Maps API の例(動作例とソースがわかる) http://code.google.com/intl/ja/apis/maps/documentation/examples/
	- Google Maps API リファレンス(それぞれのコードのレファレンス) Code http://code.google.com/intl/ja/apis/maps/documentation/reference.html
	- Google Maps API の概念(よくわからなくても大切なこと) Codehttp://code.google.com/intl/ja/apis/maps/documentation/index.html
- もし本を買うとしたら(ただし古い)
	- **Google Maps Hacks** 第**2**版 http://www.amazon.co.jp/exec/obidos/ASIN/4873113415/musilog04-22/

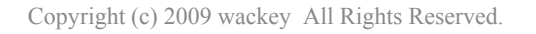

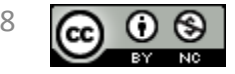

## PHPとJavascriptでのAPIへアクセスされるタイミングの違い

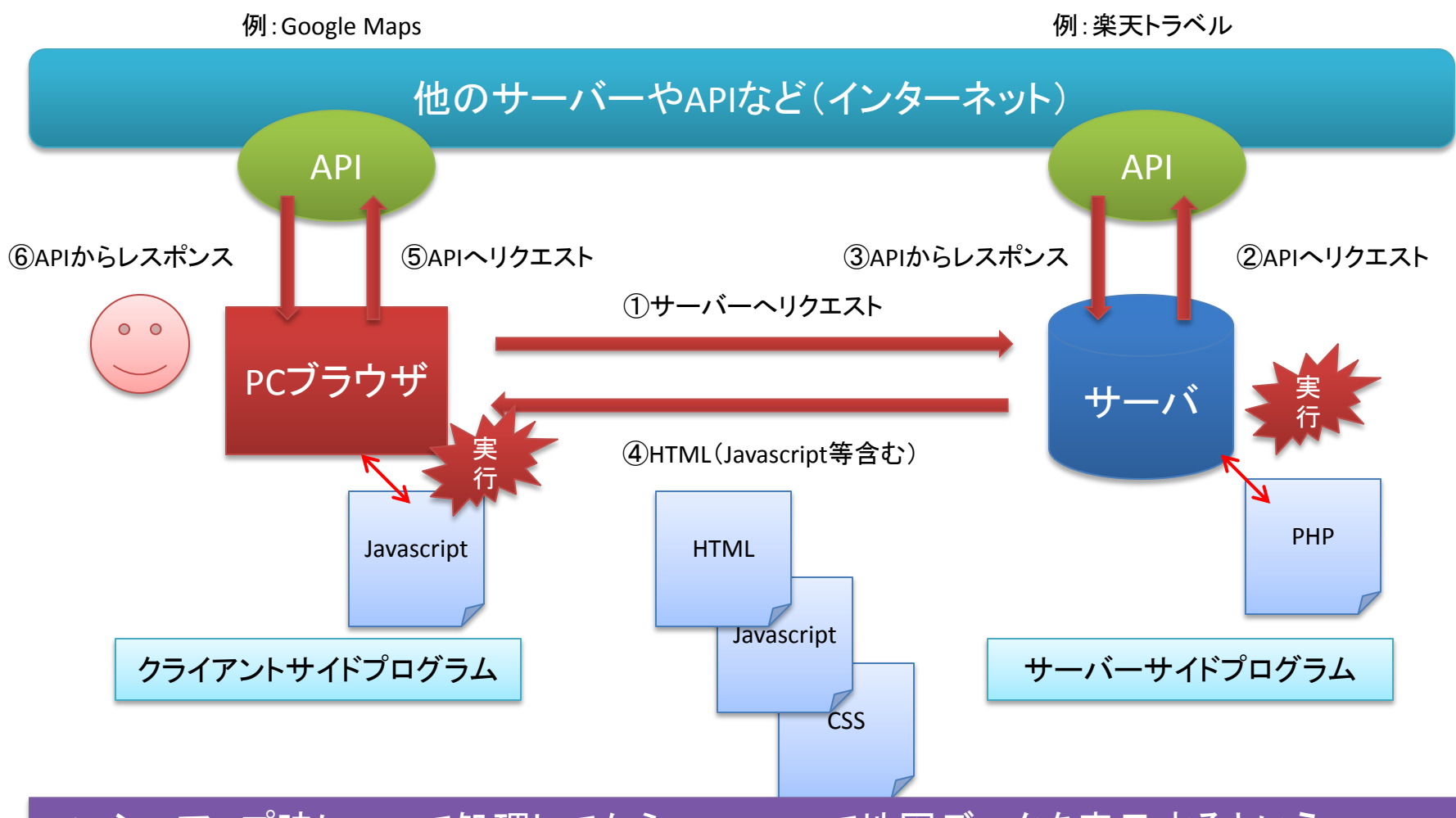

マッシュアップ時にPHPで処理してからJavascriptで地図データを表示するという 流れを理解しておく。

Copyright (c) 2009 wackey All Rights Reserved.

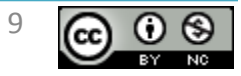

- PHPと同じ部分
	- 「//」・・・同じ行内にこれがついた後はすべてコメ ントとして扱われる
	- 行(命令文)の最後に「;(半角)」をつける。 ただし、if文、function文など「{」や「}」に囲まれる 部分を持っているものは「;」つけない。
	- 半角英数字スペース・タブが基本(文字出力、コ メント以外)。全角スペースに注意。
- 今回の勉強会では、基本的にコピペで行うの で、Javascriptの文法は特にやりません。

▽とほほのJavaScriptリファレンス http://www.tohoho-web.com/js/

10

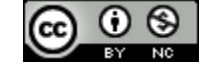

クリエイティブ・コモンズ 表示-非営利 2.1 日本

## Google Maps APIではJavascriptを使う(とりあえずコピペでOK)

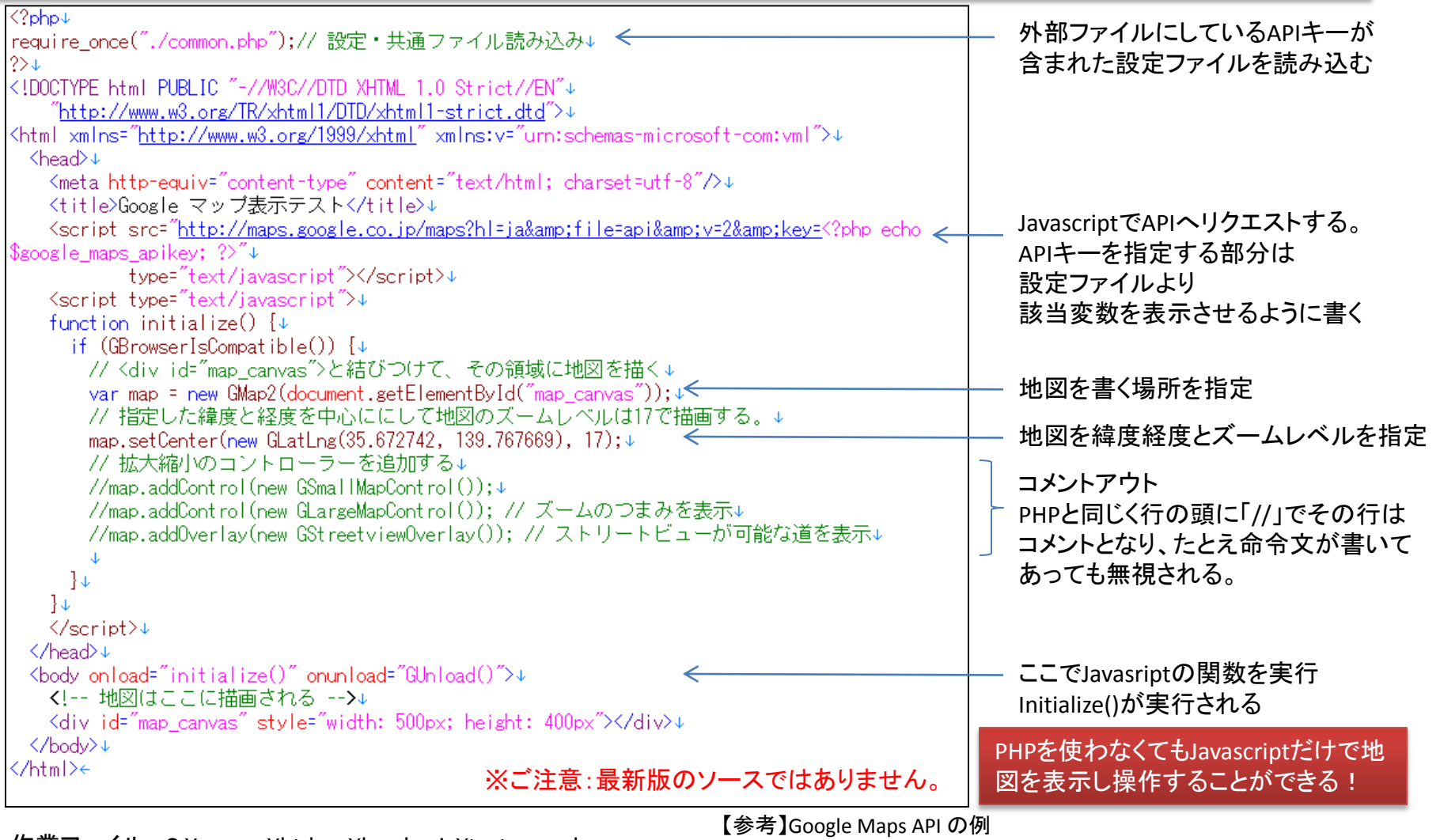

作業ファイル: C:\xampp\thtdocs\loc\_basic\testmap.php 確認URL: http://localhost/loc\_basic/testmap.php

http://code.google.com/intl/ja/apis/maps/documentation/examples/ Javascriptなので、ソースを見れば、使い方がわかる。

Copyright (c) 2009 wackey All Rights Reserved.

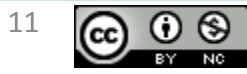

早速カスタマイズしてみよう!

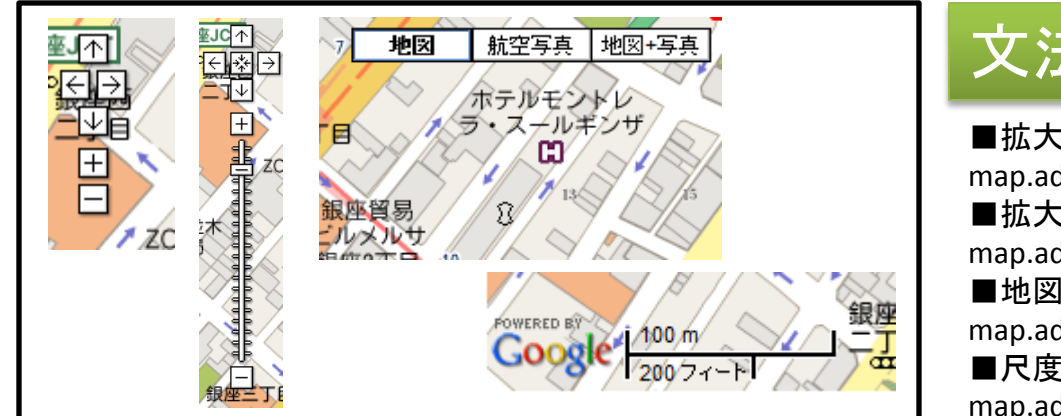

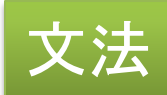

■拡大縮小のコントローラーを追加 map.addControl(new GSmallMapControl()); ■拡大縮小のコントローラーを追加(ズームつまみ付き) map.addControl(new GLargeMapControl()); ■地図種類コントロールボタンを追加 map.addControl(new GMapTypeControl()); ■尺度定規の表示 map.addControl(new GScaleControl());

## 地図で使いたい部品・パーツはJavascriptで 1行追記するだけ。APIの例ページを参考に

ワーク 現在、何もコントロール要素の無いテストマップです。 おおおおし 制限時間3分 上記のような拡大縮小などのコントローラーをつけてください。

※自分で表示項目をコントロールできるということを覚えておく ①テストマップにはすでにコメントアウトしているコードが書いてあるので コメントを外して表示させてみる(とりあえず全部表示等) ②ユーザーに使わせたくない機能は外してみる ③divタグのスタイルシートを修正して、地図の大きさを 変える

作業ファイル: C:¥xampp¥htdocs¥loc\_basic¥testmap.php 確認URL: http://localhost/loc\_basic/testmap.php

Google Maps APIの例のページを参考にして、何を 一行足したら、機能追加できるか確認してみる

【参考】Google Maps API の例

http://code.google.com/intl/ja/apis/maps/documentation/examples/ Javascriptなので、ソースを見れば、使い方がわかる。

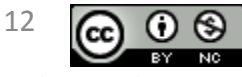

Check!

### 地図の中央にマーカー表示

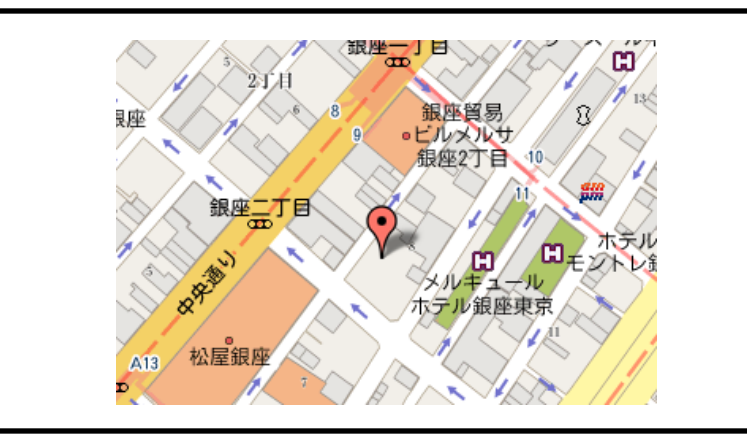

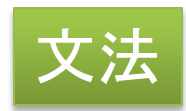

■マーカーの表示 var marker = new GMarker(lating) map.addOverlay(marker);

var lating = new GLatLng(35.672742, 139.767669);と 変数latingに緯度経度の数値latlngがあらかじめセットされている

## マーカーは地図の上にオーバーレイで 表示させる。

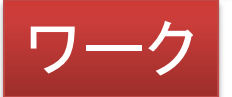

前ページと同様に、文法にある2行分のコメントを外して インファイン アクリン あかり トントン トントン トントン トランド トランド トランド おぼし トランド しゅうしょう マーカーを表示させてください。

Check!

この2行だけで動くのではなく、Javascriptの変数で データを受け渡している点を理解しておこう

作業ファイル: C:¥xampp¥htdocs¥loc\_basic¥testmap.php 確認URL: http://localhost/loc\_basic/testmap.php

Copyright (c) 2009 wackey All Rights Reserved.

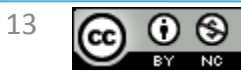

#### 情報ウィンドウ(吹き出し)の表示

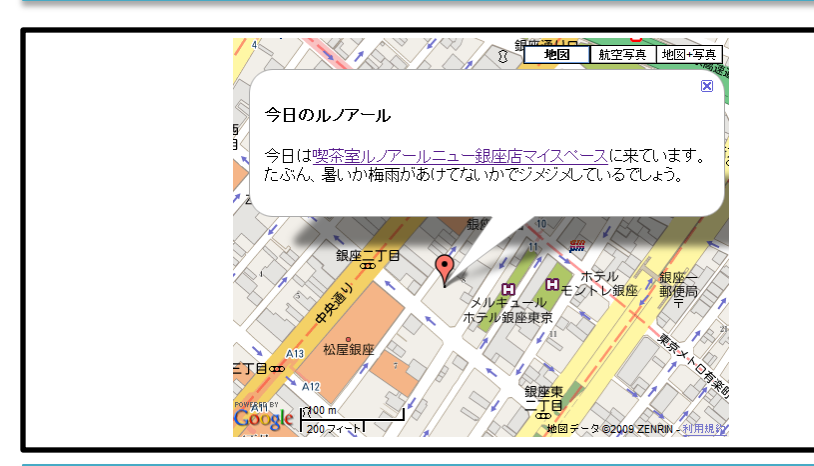

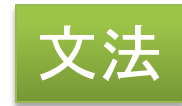

■情報ウィンドウの表示 map.openInfoWindowHtml(map.getCenter(),文字列); ここの文字列にHTMLタグが入れられる。

リンク、画像・・・etc

## 情報ウィンドウもJavascript1行で実現。 吹き出し内はHTMLで表示させることもできる。

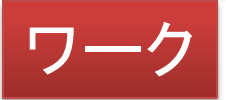

吹き出しの中にHTMLタグで情報を入れてみて表示させて みよう(上記サンプル修正ワーク)。 ※適当なところで<br />タグを入れないと吹き出しが横に 長くなりすぎます。

制限時間3分

Check!

Imgタグなんかもアリ!

地図上の吹き出しにリンクを仕込むことも可能。 つまり・・・

作業ファイル: C:¥xampp¥htdocs¥loc\_basic¥johowindows.php p 確認URL: http://localhost/loc\_basic/johowindows.php

Copyright (c) 2009 wackey All Rights Reserved.

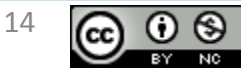

### タブ付き情報ウィンドウの表示

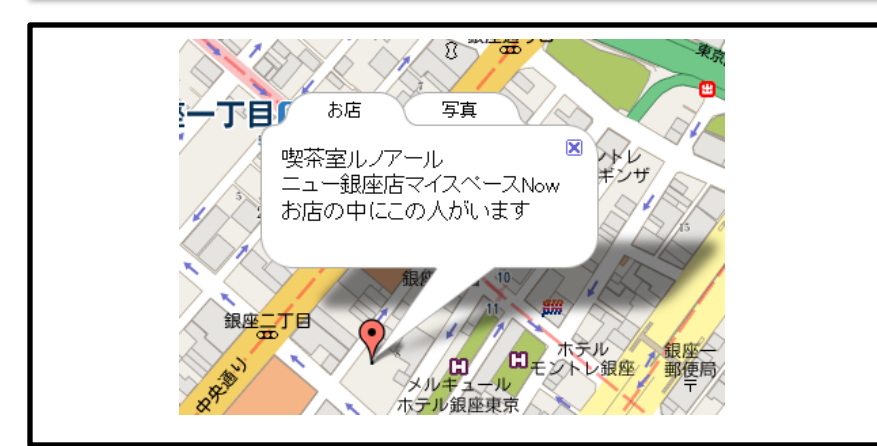

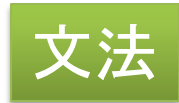

■タブ付き情報ウィンドウの表示 それぞれのタブの名前と中身を変数に入れておく。

var infoTabs = [ new GInfoWindowTab("タブA","タブAの中身"), new GInfoWindowTab("タブB","タブBの中身") ];

map.openInfoWindowHtml(map.getCenter(),infoTabs);

## タブ切り替えができれば、限られた地図スペース内に 多くの情報を表示させることができる!

※ここは解説と動作デモのみ

Check!

地図上の吹き出しにリンクを仕込むことも可能。 つまり・・・

作業ファイル: C:¥xampp¥htdocs¥loc\_basic¥tabwindows.php 確認URL: http://localhost/loc\_basic/tabwindows.php

Copyright (c) 2009 wackey All Rights Reserved.

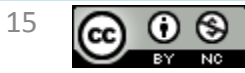

複数地点にマーカーを落とす

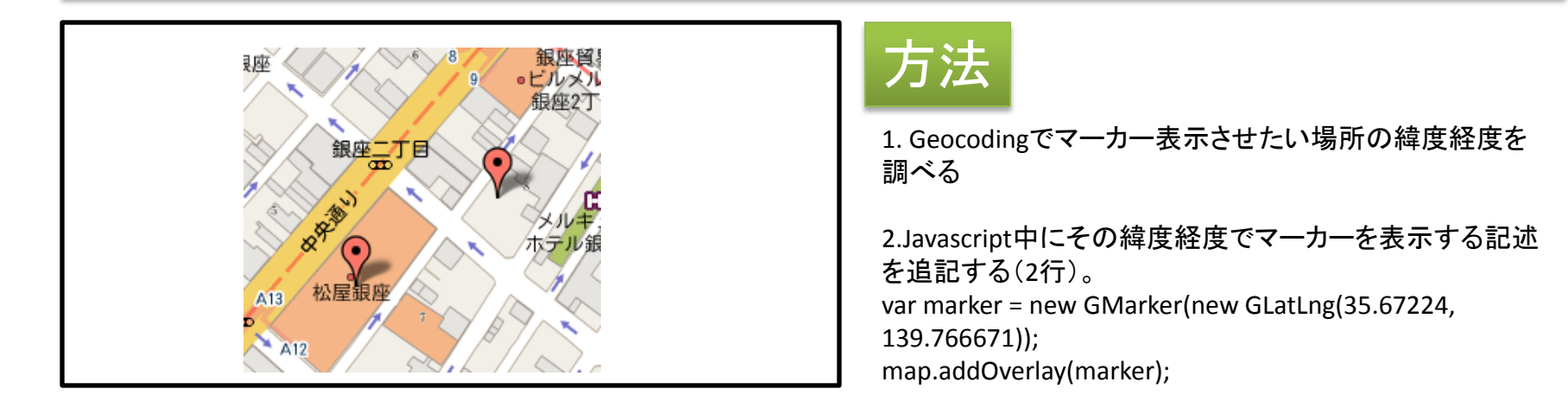

## 複数地点を示すことによって地図上で位置関係を 示すことが可能(APIで近くの店10件検索するなど)

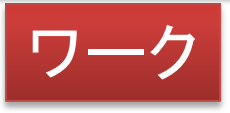

3か所ぐらい追加でマーカーを表示させてみよう

緯度経度を知るには右記サイトで・・・

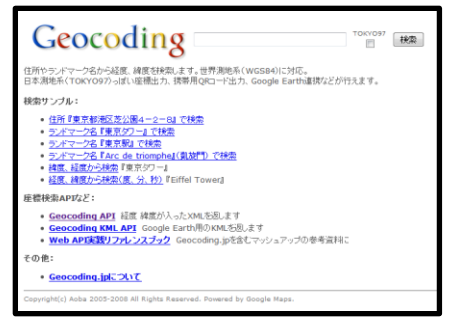

【参考】Geocoding - 住所から緯度経度を検索 http://www.geocoding.jp/

作業ファイル: C:¥xampp¥htdocs¥loc\_basic¥marker.php 確認URL: http://localhost/loc\_basic/marker.php

【参考】サルでも出来るGoogleMaps(グーグルマップ)API 複数のマーカーを表示させる http://sarugooglemaps.blog99.fc2.com/blog-entry-12.html

Copyright (c) 2009 wackey All Rights Reserved.

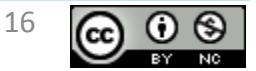

#### 住所から地図を表示させる(ジオコーディング機能)

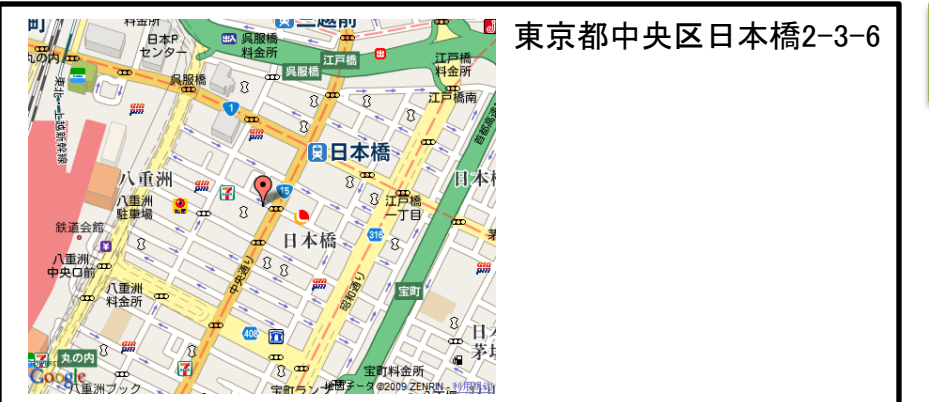

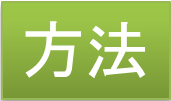

1.PHPで住所文字列を変数に代入 (将来的にはGETで受け取るとかAPIで住所を受け取るなど の処理をここで行う)

2.Javascript中にPHPでその住所を出力

## 緯度経度がわからなくても住所、駅名、施設名などで 地図を表示させることができる

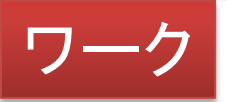

①自宅や勤務先の住所をPHPソース内に書いて表示させてみよ う

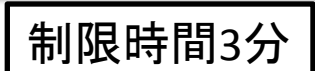

②駅の名前を入れて表示させてみよう。「銀座」「〇〇駅」 ③「東京ドーム」と固有の名前で入力して表示させてみよう ※Google Maps APIのジオコーディング機能に登録されていない ものは当然出てきません。

作業ファイル: C:¥xampp¥htdocs¥loc\_basic¥geocode.php 確認URL: http://localhost/loc\_basic/geocode.php

【参考】ジオコーディングサンプル

http://www.marlin-arms.com/support/gmh2/hack22-geocoding.html 住所だけでなく駅名や施設名などでも地図を表示できる。 【参考】ジオコーディング事例

http://code.google.com/intl/ja/apis/maps/documentation/examples/

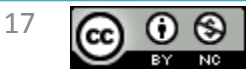

## 道案内を作る(APIの新機能でルート案内を使おう!)

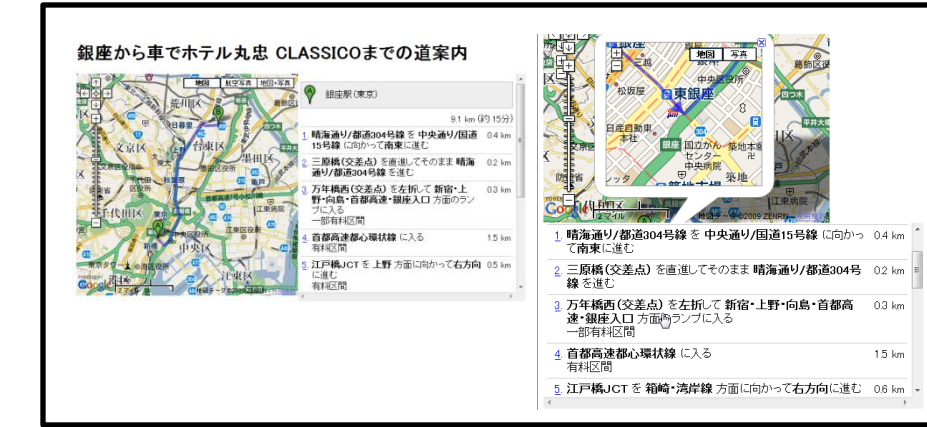

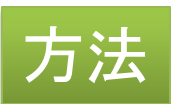

- 1. script呼び出しの "v=2" の部分を "v=2.x" に変更
- 2. 中心地、ズームレベルを調整
- 3. 下記をJavascript部分に追記 directionsPanel = document.getElementById("route"); directions = new GDirections(map, directionsPanel); directions.load("from: 銀座 to: 東京ディズニーランド", { locale: "ja\_JP" } ); 4. 下記をHTMK部分に追記
- < div id="route" style="overflow: scroll; width: 400px;height: 250px;"></div>

#### ※徒歩&公共交通機関モードは用意されているが、現時点では動かない模様。

## ルート案内を使えばお店やホテルまでの経路も たった4行で表示することができる!(2009/6/19~)

出発地、行先を書き変えてみて表示を確認してみる。

#### 制限時間3分

作業ファイル: C:¥xampp¥htdocs¥loc\_basic¥route.php 確認URL: http://localhost/loc\_basic/route.php

ワーク

#### 【参考】

▽Google Japan Blog: ルート案内 API が日本でも使えるようになりました http://googlejapan.blogspot.com/2009/06/api.html GoogleMapsAPIの新機能 ルート検索機能を試してみる http://blog.asial.co.jp/582/ Google Maps APIが国内のルート案内に対応! わずかなコードでルート案内が http://journal.mycom.co.jp/articles/2009/06/24/googlemaps/index.html

Copyright (c) 2009 wackey All Rights Reserved.

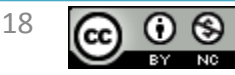

### 携帯での表示やスタティックな画像としてGoogleマップを使う

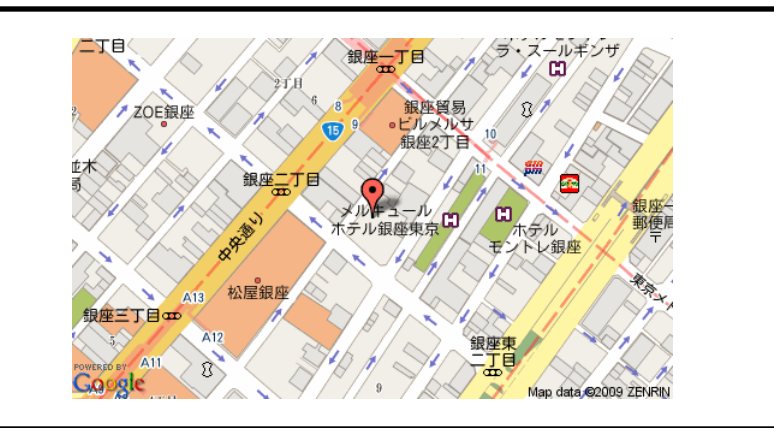

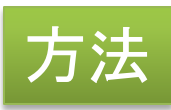

書式として下記のようにimgタグを書く

<img

src="http://maps.google.com/staticmap?center=35.65641,139.699477& markers=35.65660,139.699477,red&zoom=16&size=500x300&key=[ここ に Key を記述]">

## Javascript不要&imgタグのみで表示。 Imgタグの画像URLでAPIキーや緯度経度を指定

ワーク マーカーの数を増やしたり、緯度経度を変えて表示させてみる 制限時間3分

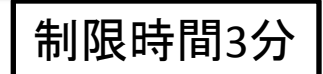

【参考】 Google Japan Blog: Google マップが携帯でも表示できるようになりました http://googlejapan.blogspot.com/2008/03/google\_1433.html Google Static Maps API - Google Code http://code.google.com/intl/ja/apis/maps/documentation/staticmaps/

Copyright (c) 2009 wackey All Rights Reserved.

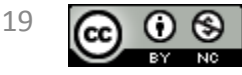

#### クリックで@washiduアイコンを地図に貼る(washiduじゃなくてもOK)

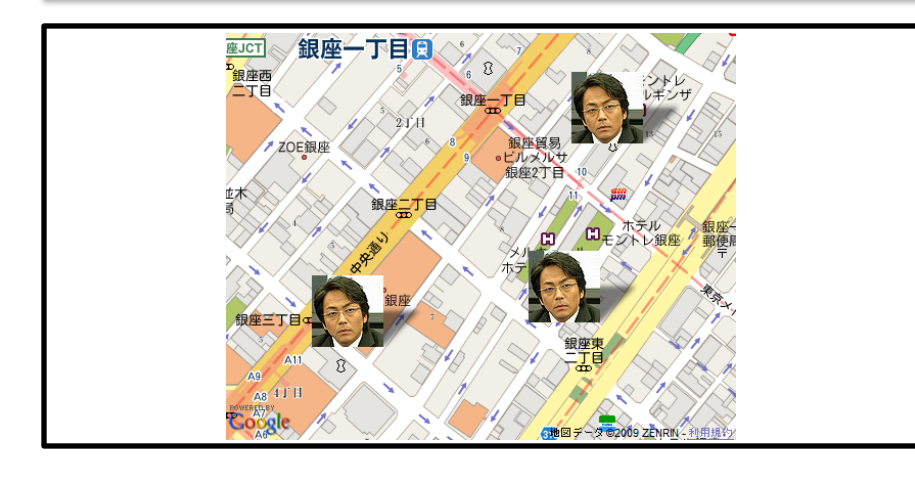

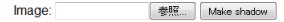

Upload your icon here, and press "make shadow" to automatically create a shadow for it.

#### **Generated shadow**

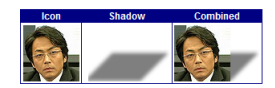

With a background

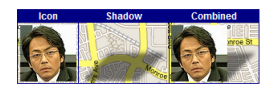

**Download shadow** 

With the link below you can easily save the shadow and use it in your google maps application

Download the shadow image

Using the shadow in the Google **Maps API** 

var map; // Must be initialized first.

作業ファイル: C:¥xampp¥htdocs¥loc\_basic¥washiduicon.php 確認URL: http://localhost/loc\_basic/washiduicon.php

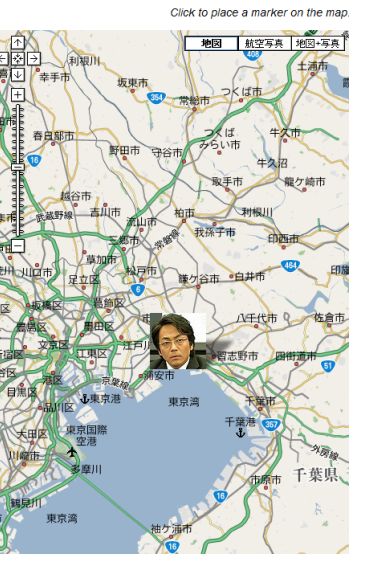

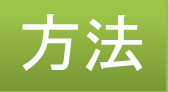

①まず、画像取得。@washidu のアイコンダウンロード http://s3.amazonaws.com/twitter\_production/profile\_ima ges/261050866/washidu1.jpg

②シャドウメーカーを使いアイコンの影を生成しておく(via idea\*idea)

http://www.cycloloco.com/shadowmaker/shadowmaker.ht m

③シャドウメーカーにjavascriptコードが表示されるので それをGoogle Maps を呼び出すJavascript内にコピペ (1行目の var mapはすでに地図を描画しているので不 要)

シャドウおよびアイコン画像はimages以下に置けば良い が、シャドウ画像をダウンロードしたあと、ファイル名がプ ログラムと一致しているか確認

使い道

①企業買収マップの作成

②トラベルレビューマップなどで、行きたい場所をユー ザーにオリジナルアイコンでマーキングさせてプリントアウ トできるようにする(サイトを覚えてもらう)

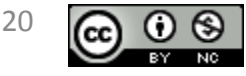

## HTML5の時代がやってくる!(紹介)

- IE8以外のブラウザはHTML5に対応し始めた
- 2010年頃~普及?
- Firefox3.5の位置情報送信デモと情報 http://mozilla.jp/firefox/features/geolocation/

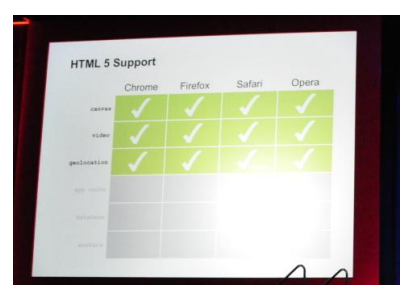

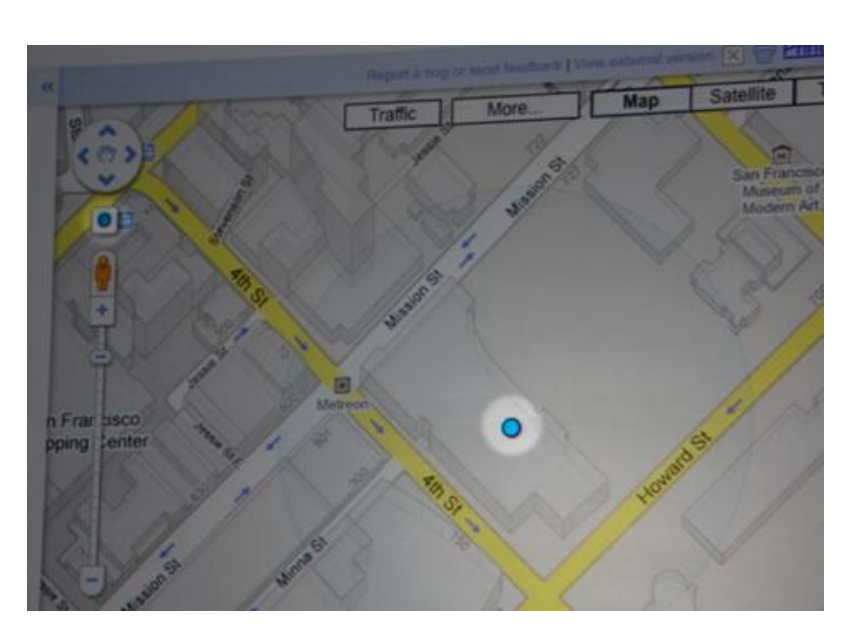

自宅PC、ノートPCを問わず 使っているインターネット回線の IPアドレスから現在地を取得して 位置情報を使用することが出来る

※すべてのプロバイダで対応しているわけではない

【参考】グーグルが賭けるHTML 5の未来 http://www.atmarkit.co.jp/news/200905/28/html5.html 「位置情報はJavaScriptで取得可能に」

Copyright (c) 2009 wackey All Rights Reserved.

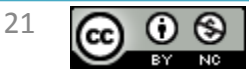

#### 2時間目 Google Maps APIと楽天トラベルAPIとのマッシュアップ

- 2時間目はいつもと違い、変態(顔出しNG)に よるライブコーディングによる勉強会を行いま す。
- ライブコーディングによる勉強会とは、その場 で、マッシュアップアプリケーションをどうやっ て作っていくかを独り言をしゃべりながら行う 勉強会です。
- 細かいテクニックや考え方などを吸収するの に都合が良い場合があります。

クリエイティブ・コモンズ 表示-非営利 2.1 日本

- Firefox3.5+Firebug+colorzilla+IE View
- EmEditor Professional 8.05
- XAMPP
- Fireworks CS4 , Photoshop CS4
- (Dreamweaver CS4+Virtual SVN)

### 複数のサイト開発環境を作るには?

http://localhost/hakoneonsen/

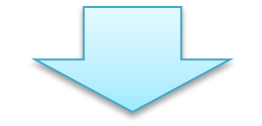

http://hakoneonsen/

■初心者向け説明 htdocsの下にサイトごとのフォルダを作成し、 それぞれのフォルダに短いURLでアクセスできるようになる。

■上級者向け説明 ドキュメントルートより上にキャッシュフォルダを置くなど、複 数のサイト開発環境を作る時にぶつからないようにする。 (2階層ぐらい深い階層をドキュメントルートにすることもでき る)

## ローカル環境で動かしていてもURLだけ その気分が味わえる(?)w

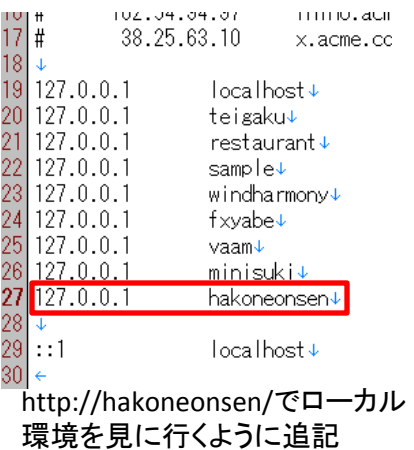

69 </VirtualHost>↓ <VirtualHost \*:80>↓ DocumentRoot "C:¥xampp¥htdocs¥vaam"↓ ServerName vaam↓ 73 </VirtualHost>↓ DocumentRoot "C:\xampp\htdocs\minisuki\minisuki.jp",rs\etc\hosts 74 <VirtualHost \*:80>↓ ServerName minisuki↓ <VirtualHost \*:80>↓ DocumentRoot "C:\xampp\thtdocs\hakoneonsen"\ ServerName hakoneonsen+ MirtualHost>←

http://hakoneonsen/でアクセスしたときにその ファイルが格納されている場所を指定する

C:¥Windows¥System32¥drive

C:¥xampp¥apache¥conf¥extr a¥httpd-vhosts.conf

Copyright (c) 2009 wackey All Rights Reserved.

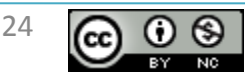

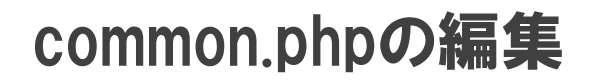

Your key is:

ABQIAAAARNKNzuC0CB6m\_78GurnqdBTk\_bvphjgdi0MRYAp

This key is good for all URLs consisting of this regi

http://hakoneonsen/

Note: for more information on the API key system,

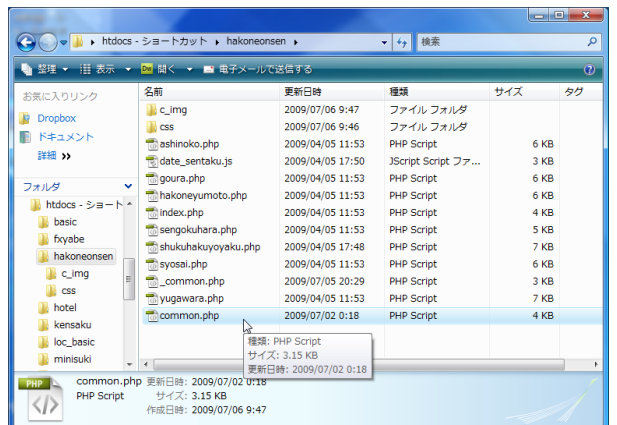

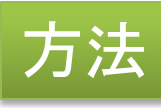

①API用外部Javascript読み込み部分をコピペ ②指定された緯度経度を中心に地図を描画し マーカーを表示するJavascriptをコピぺ ③楽天トラベルAPIから緯度経度情報を取り出し Javaswcript中に緯度経度を埋め込む

④common.phpを設置する ⑤common.phpが正しく書き込めているか、確認 のために1時間目で使ったtestmap.phpを設置し て動作確認してみる。 (当然、もともとの箱根温泉サイトの動作も確認 する)

## Google Maps API keyはほかのAPIと異なり URLごとにkeyを取得する必要がある

Copyright (c) 2009 wackey All Rights Reserved.

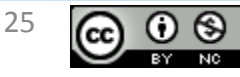

#### ホテル詳細ページにそのホテルの場所がわかる地図を表示する (日本測地系だった場合、世界測地系へ変換する)

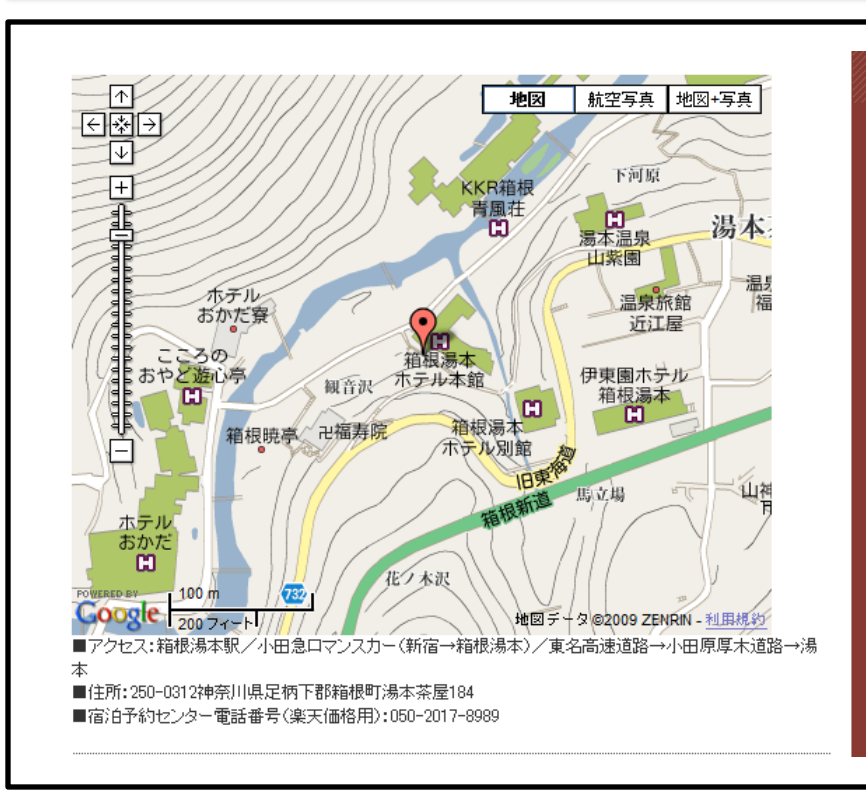

#### あくまでも近似値を表示する計算なので誤差があり、日本を基準 としているので海外ではまったく使えないレベル。また誤差がある

■ ■ ※一気にやってしまってもいいが、ひとつずつ着実に<br>■ ■ 確認しながら積み上げていく方が後でバグったときに 困らなくて良い

■楽天トラベルで緯度経度情報をまず文字として出力 地図画像表示部分に楽天トラベルAPIで緯度経度の数値をまず は文字として表示させる。 ①地図を表示したい詳細ページをブラウザで表示 ②syosai.phpを編集して一度リクエストURLをPHPのechoで表示さ せる ③XMLの階層構造を見て、緯度経度部分を取り出しecho表示 →ここで楽天トラベルは日本測地系であり、Google Mapsとは測 地系(規格)が違うことが判明。※現在は楽天APIで世界測地系 で出力できるようになってます ④変換のための計算式を入れて計算させてecho表示確認 ⑤さっき使ったechoを削除

■Google Maps API使用 ①API用外部Javascript読み込み部分をコピペで追加 ②指定された緯度経度を中心に地図を描画し マーカーを表示するJavascriptをコピぺで追加

(1時間目のtestmap.phpのソースをコピー)

③楽天トラベルAPIから緯度経度情報を取り出しPHPの変数に 格納されたものをjavascript中にPHPのechoで出力 ④bodyにonloadアクションをコピペで追加 ⑤マップを表示するdivタグをコピペで追加

## 日本測地系しか取得できないAPIでは世界測地系の 緯度経度に変換して表示する。

Copyright (c) 2009 wackey All Rights Reserved.

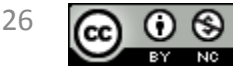

## 気分改めて、普通に世界測地系緯度経度を取得して表示

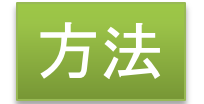

楽天トラベルのリクエストURLに世界測地系でレスポンスを返すように指定する。 \$rwsurl =

"http://api.rakuten.co.jp/rws/2.0/rest?developerId=\$rwsdevid&affiliateId=\$rwsaffid&operation =HotelDetailSearch&version=2009-03-26&hotelNo=\$num &datumType=1";

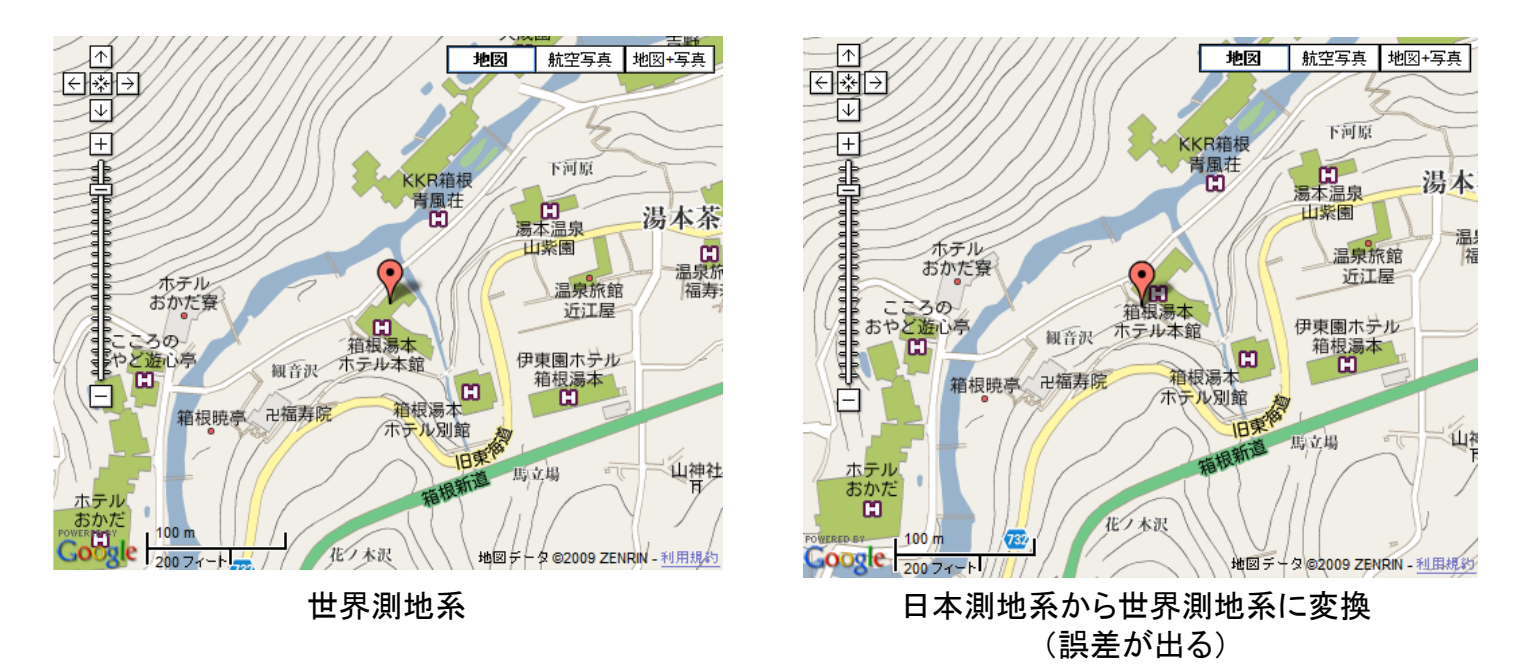

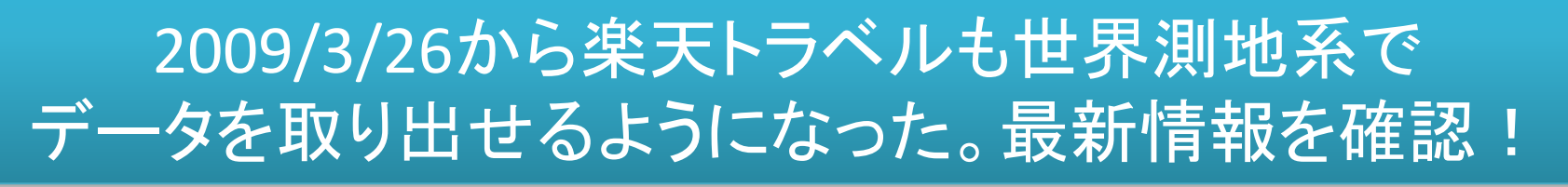

Copyright (c) 2009 wackey All Rights Reserved.

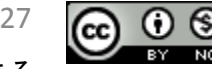

楽天トラベルでは今はランキングが全くのまある 12.1日本ライセンス

### ここでオリジナル宿アイコンの作成

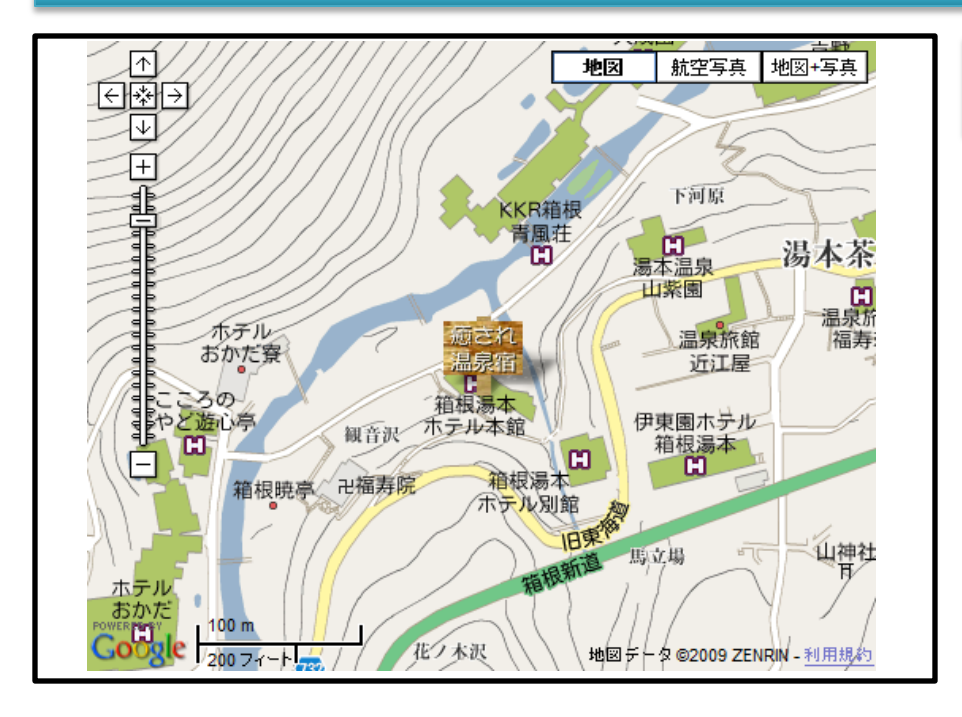

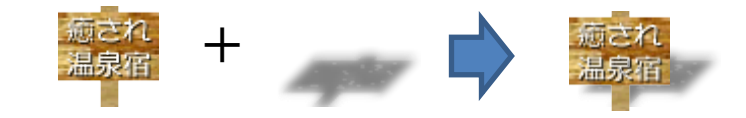

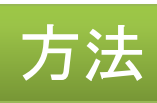

①画像ソフト(未定)を使い50×50ぐらいで アイコン作成 ②シャドウメーカーで影の画像を作成 ③先ほどのJavascriptに組み込み アイコン情報を追記する

var icon = new GIcon(); icon.image = "iyasare.gif"; icon.shadow = "shadow-iyasare.png"; icon.iconSize = new GSize(50.0, 50.0); icon.shadowSize = new GSize(76.0, 50.0); icon.iconAnchor = new GPoint(25.0, 25.0); icon.infoWindowAnchor = new GPoint(25.0, 25.0);

var marker = new GMarker(latlng,icon); map.addOverlay(marker);

## 透過指定できる画像加工ソフトがあると 影も面白く表現できる!

Copyright (c) 2009 wackey All Rights Reserved.

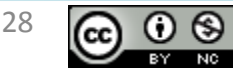

## simpleAPI最寄り駅Webサービスで最寄り駅を表示(javascript)

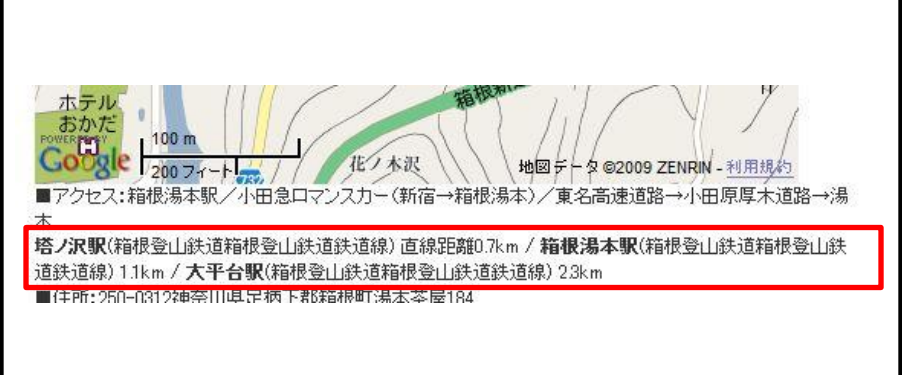

## 方法

①下記javascriptタグを最寄り駅表示させたい場所 にコピペする

②楽天トラベルAPIで取り出した経度と緯度をPHP のechoで出力させる

例:

x=<?php echo \$lng; ?>&y=<?php echo \$lat; ?>

■Javascriptタグ

<script language="javascript" charset="UTF-8" type="text/javascript" src="http://map.simpleapi.net/stationapi?x=<経度>&y=<緯度> &output=javascript"></script>

#### ※PHP版のAPIもある。

【参考】 SimpleAPI vol.2 - 最寄り駅Webサービス & 最寄り駅モバイル地図 http://map.simpleapi.net/

## 緯度経度から最寄り駅、路線や、距離などを表示する ことが可能。(旅館の表記と異なる場合がある)

Copyright (c) 2009 wackey All Rights Reserved.

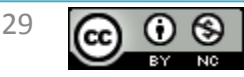

### ホテル一覧ページにそれぞれのホテルの所在地マーカーを表示

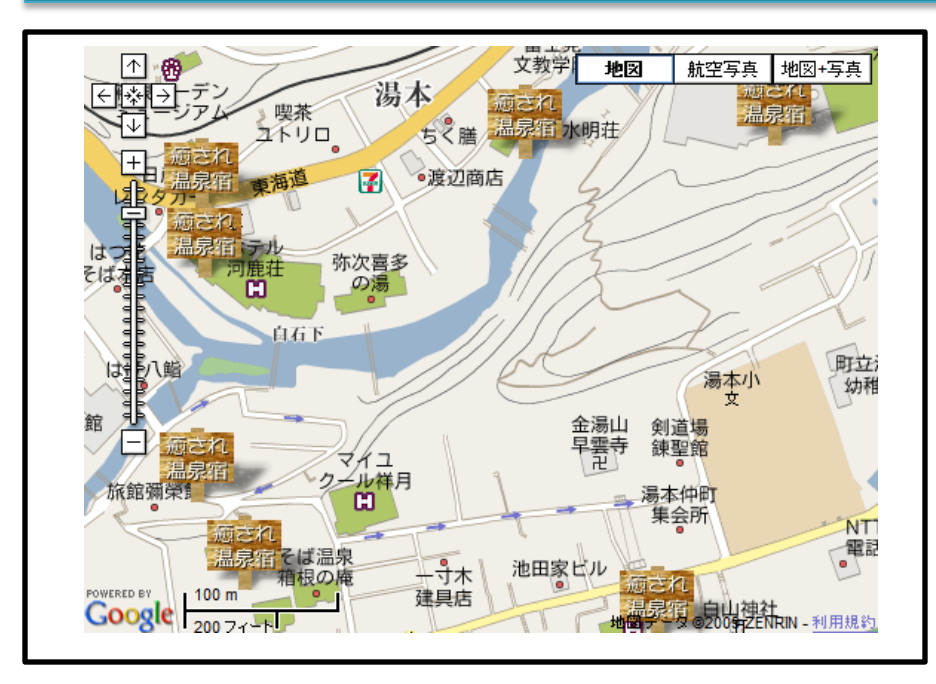

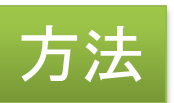

①リクエストURLにパラメータを追記して、世界測地系で緯 度経度情報を取り出すようにする (APIバージョンにも注意 最新は**2009-04-23**) ②箱根湯本の緯度経度を調べてメモしておく ③地図表示のJavascript(testmap.php)をコピペして箱根湯 本周辺地図を表示する(ズームレベルを広めにしておく) オプション等も表示させたり、横幅540pxに調整したり ④マーカーを表示するJavascript文を書き、phpの foreach で宿一覧を取り出して表示するように、それぞれの緯度経 度をマーカーに指定する ⑤宿アイコンに切り替える

#### 楽天トラベル(世界測地系)リクエストURL:

http://api.rakuten.co.jp/rws/2.0/rest?developerId=\$rwsdevid&affiliateId=\$rwsaffid&operation=KeywordHotelSearch&version=200 9-04-23&hits=30&sumDisplayFlag=1&keyword=\$rwsquery4url&datumType=1

> 【参考】Geocoding - 住所から緯度経度を検索 http://www.geocoding.jp/

## 周辺の旅館などの分布を地図上で 表現することができる !

Copyright (c) 2009 wackey All Rights Reserved.

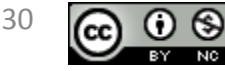

まとめ

- 基本的なことはある程度やる
- 応用はコピペで使いまわして使いまわしまくって、使っ て覚える
- コピペで使いまわす元は ①ネット上、書籍等に転がっているもの ②自分が作ってきたもの があるが、意外と②の自分が作ってきたものが役に立 つ。作れば作るほど役に立つソースが"貯金"のように 蓄積されていく。
- Javascriptはソースがブラウザで見えるので、他のサイ トのすごいところを参考にできる(理解できれば、の話 ですが)

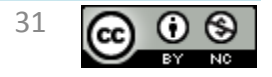

## 課題演習:自分オリジナルなマッシュアップサイトを作る!

- 楽天トラベル http://webservice.rakuten.co.jp/
- じゃらんWebサービス http://jws.jalan.net/ws/viw/U00001
- 価格.com yoyaQ.com(ホテルプラン) http://apiblog.kakaku.com/yoyaqHotelPlanSearchV1.0.html
- ホットペッパーWebサービス(リクルート) http://api.hotpepper.jp/
- 食べログ http://r.tabelog.com/help/api
- ホットペーパーBeauty(美容室検索)(リクルート) http://webservice.recruit.co.jp/beauty/
- スマッチ! (物件情報検索) (リクルート) http://webservice.recruit.co.jp/smatch/
- カーセンサーnet (リクルート) http://webservice.recruit.co.jp/carsensor/
- その他、各種アフィリエイトASPのAPIで位置情報提供しているもの

#### 【参考資料】緯度経度日本測地系→世界測地系変換計算式

- 世界測地系緯度 = 日本測地系緯度 0.00010695 \* 日本測地系緯度 + 0.000017464 \* 日本測 地系経度 + 0.0046017
- 世界測地系経度 = 日本測地系経度 0.000046038 \* 日本測地系緯度 0.000083043 \* 日本測 地系経度 + 0.010040
- <楽天トラベルの日本測地系の場合> 日本測地系緯度がxml内のlatitude、 日本測地系経度がxml内のlongitude。 単位を変えるために3600で割った数値を上記公式に入れる。
- 世界測地系緯度を\$lat、世界測地系経度を\$lngとしてPHPで計算して受け取る場合は次のような 計算式となる。

// 楽天トラベルから緯度経度情報を取り出し(楽天の単位は秒)3600で割る

\$latj = \$item->latitude / 3600;

\$lngj = \$item->longitude / 3600;

// 世界測地系の緯度経度に変換する

 $$$ lat = \$latj - 0.00010695 \* \$latj + 0.000017464 \* \$lngj + 0.0046017; \$lng = \$lngj - 0.000046038 \* \$latj - 0.000083043 \* \$lngj + 0.010040;

※現在は楽天トラベルは世界測地系でデータが取得できるのでそちらを利用すること

【参考】Kazuhiro's Weblog: 楽天トラベル情報API + Google Maps API http://kazuhiro.ty.land.to/blog/2007/03/api\_google\_maps\_api.html / ▽世界測地系移行の概要|国土地理院

【参考】測量法の改正平成14年4月1日

http://www.gsi.go.jp/LAW/G2000-g2000.htm

Copyright (c) 2009 wackey All Rights Reserved.

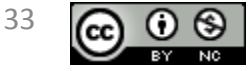